## "DRAK"

## [https://youtu.be/MkdWf\\_EhcQo](https://youtu.be/MkdWf_EhcQo)

- 1. Otevři si nový program, název: "drak"
- 2. Nakresli si 3 různé draky třeba

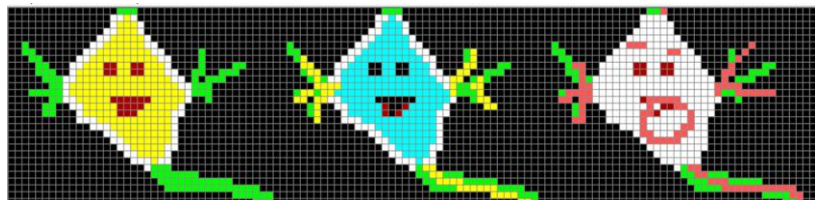

3. Slož scénu, ve které bude domeček, cesta, 3 kluci , kteří budou pouštět draky a MRAKY (pokročilí si mraky vyčarují na náhodné souřadnice)

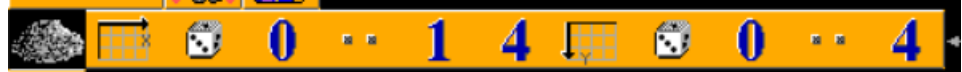

## SCÉNA MŮŽE VYPADAT např takhle:

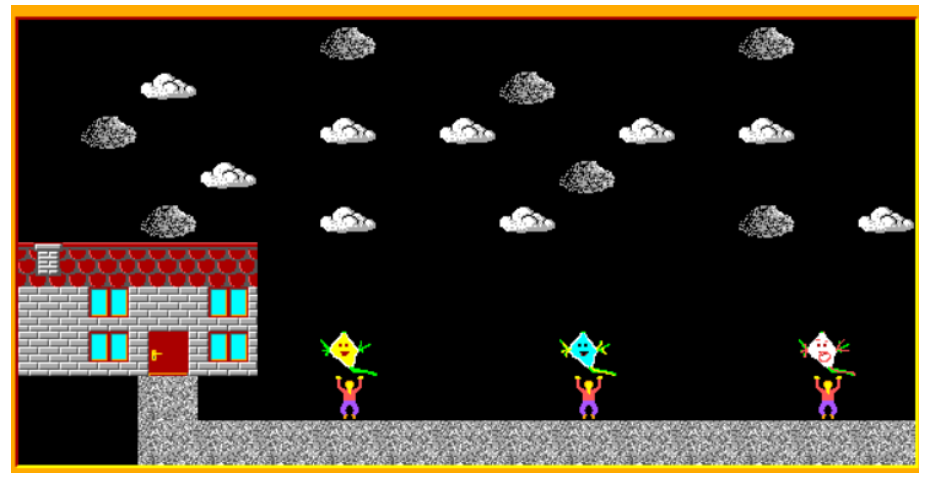

4. Baltík je neviditelný, program je řízen pouze klikáním myši na předměty

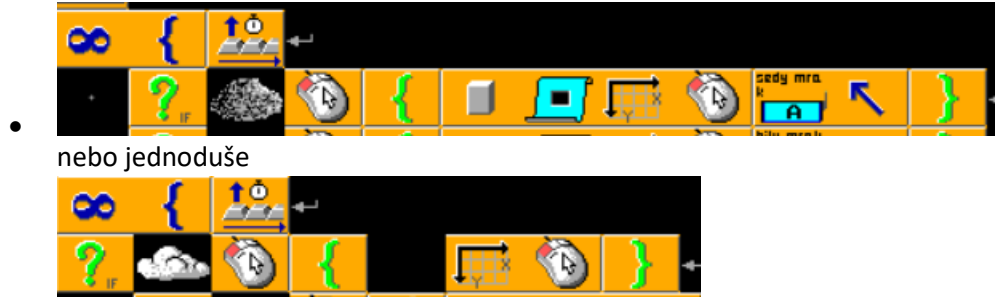

- Nejdřív kliknutím myši odstraníme alespoň 5 bílých a 5 šedých mraků (mírně pokročilí a pokročilí)
- Pak kliknutím na žlutého draka se bude animovaně pohybovat po obloze
- Po kliknutí na modrého draka se bude animovaně pohybovat po obloze a pak se vrátí na původní místo
- Po kliknutí na bílého draka odlétne pryč z obrazovky

## NÁPOVĚDA PRO ANIMACE

• Vybíráme z těchto prvků

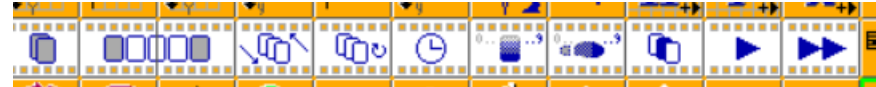

• ŽLUTÝ DRAK animace ze 2 částí např:

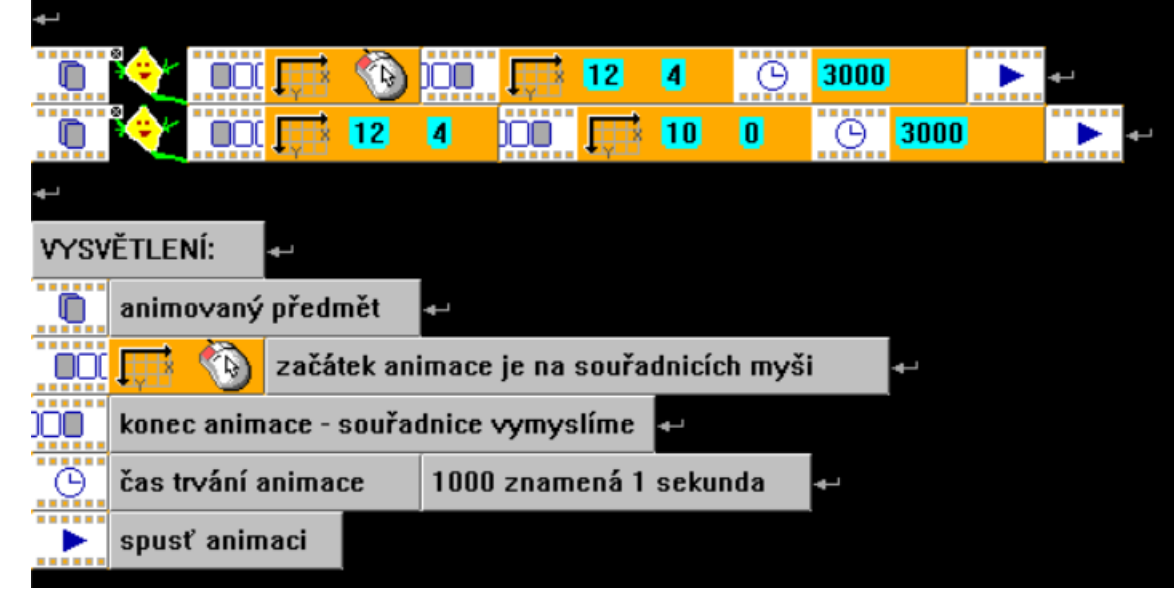

• Abychom viděli všechny animace, musíme je očíslovat

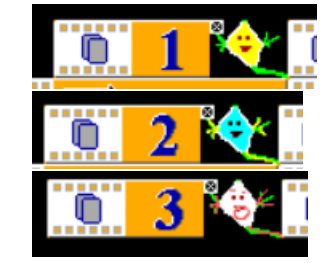

•

•